# 宮城工業高等専門学校 CG演習

# Photoshop & Illustrator の基本操作

# 提出物:宮城工業高等専門学校周辺地図

提出日: 2009年6月23日 (火)授業開始時まで

#### 課題内容:

# 授業内で作画した地図を完成させる。

①道幅 = 線幅は3種類使用。

②テキストボックスを用いて学校までの下記内容のアクセス方法を記入すること。 ③ドロップシャドウを用いて立体的な表現を行うこと。

以上、教科書課題見本(渋谷地図・新宿地図)を参照の上、 見やすくわかりやすい学校周辺の地図を完成させ印刷して提出。

アクセス方法

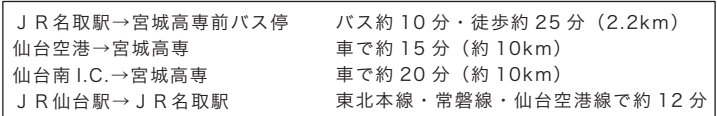

### 宮城県酒造組合 キャラクターデザインのデザイン案

キャラクターのデザイン案を3つ以上、考えてくること。 手書き・Photoshop・Illustrator 何を使用しても構いません。 手書きの場合は、カラーコピーを提出。Photoshop・Illustrator は印刷したものを提出すること。

# 提出方法

授業内で作画した宮城工業高等専門学校周辺の地図を完成させ 印刷して提出。Illustrator データも合わせて提出すること。

データ: Illustrator 計1個

印刷物:計1枚

画 像 デ ー タ 提 出 先 は 共 有 フ ォ ル ダ 内 の「課 題 提 出」→ 「0623 地図」内に各学籍番号のフォルダを作成し、その中 にデータを提出すること。

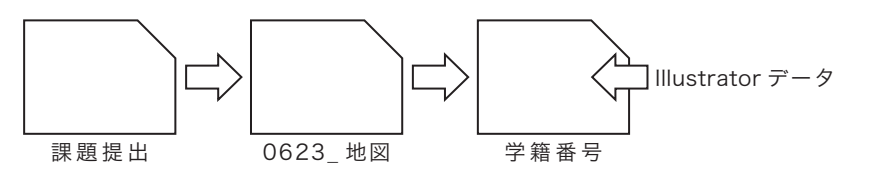

課題見本

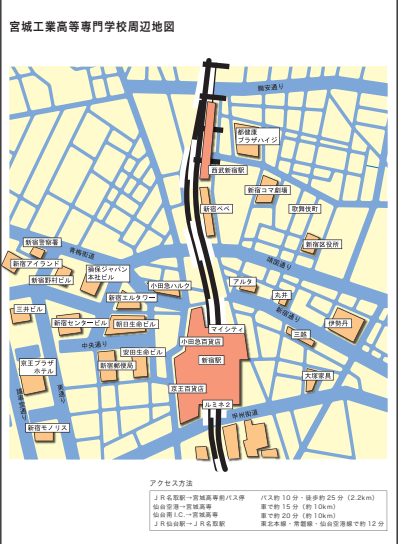

\*課題提出における印刷物は「スーパーファイン用紙」を必ず用いること。 上記以外の用紙は受理しません。